## Prius One T モデル-お詫びと訂正-

このたびは Prius One T モデルをお買い上げいただき、まことにありがとうございます。 次のマニュアルに訂正箇所があります。謹んでお詫び申し上げます。

●『設置と配線編』

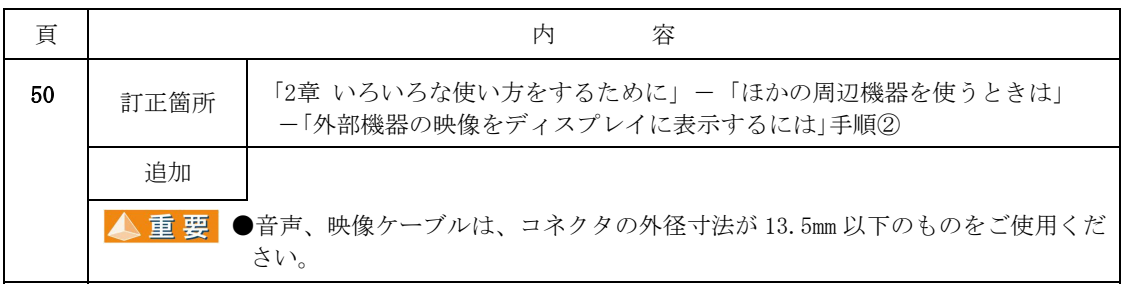

## ●『パソコン応用編』

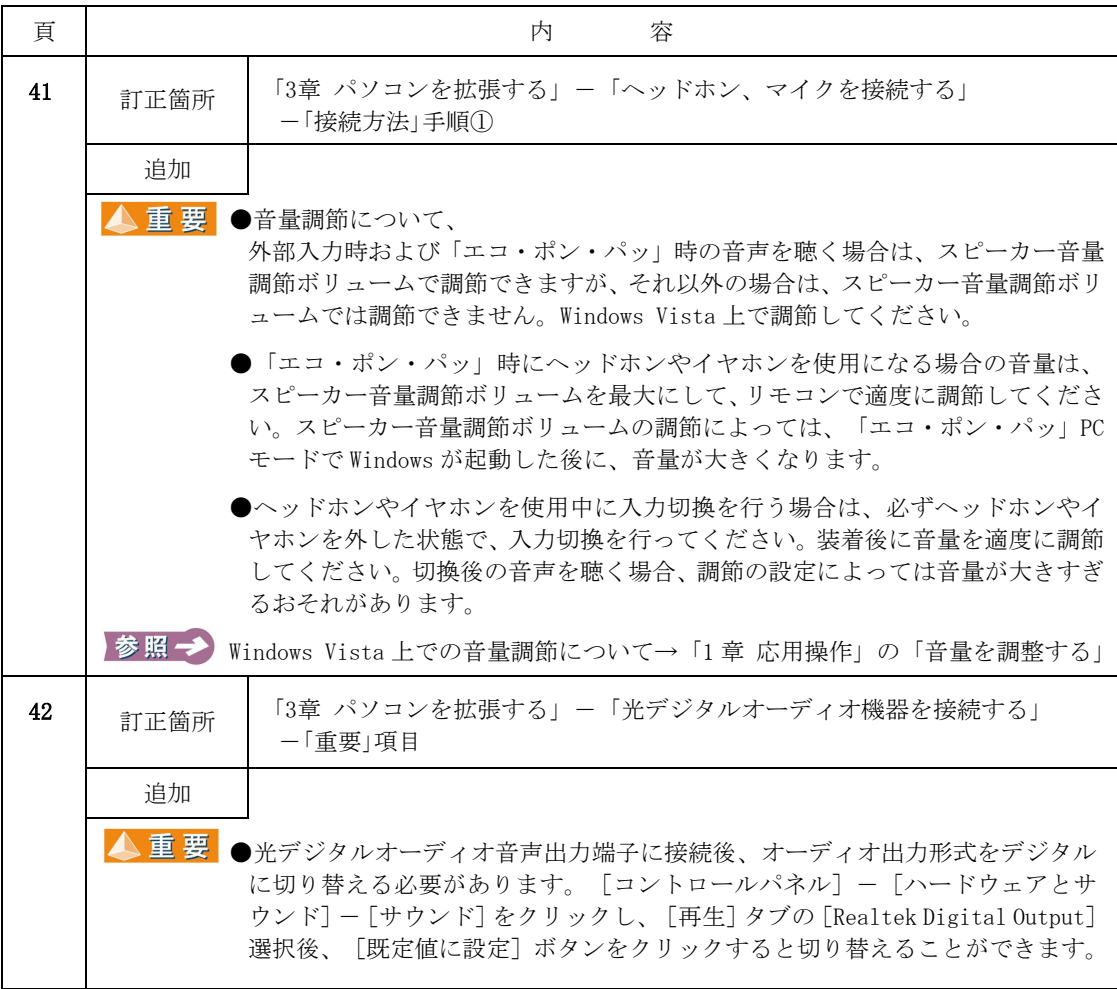

●『「エコ・ポン・パッ」の使い方』

| 頁 |      | 容<br>内                                                                                                    |
|---|------|----------------------------------------------------------------------------------------------------|
| 5 | 訂正箇所 | 「TVをすぐ見る」-「「エコ・ポン・パッ」の動作モードについて」<br>の「ヒント]                                                                                        |
|   | 追加   |                                                                                                    |
|   | ※ヒント | ●録画予約設定後、リモコンの[電源]ボタンを押すとパソコンはスリープ状態と<br>なり、正常に録画予約が実行されない場合があります。<br>録画予約を実行する場合は、[スタート]メニューから[シャットダウン]を選択<br>し、パソコンの電源を切ってください。 |